# Выбор товара из каталога

Начиная с версии 4.6.211 добавлена возможность отображать в каталоге цену и количество/вес каждого товара в плиточном режиме в интерфейсах keyboard , combined и touch.

В кассовом ПО Artix реализована возможность работы с одноуровневыми и многоуровневыми каталогами.

Для выбора товара из каталога в утилите администрирования Yuki необходимо:

- 1. Настроить клавишу с действием COMMAND\_SELECTFROMPICKLIST.
- 2. Указать используемые каталоги с помощью параметра multilevel:
	- любое значение отличное от 0 многоуровневые каталоги [\(БД Dictionaries таблица Picklist\)](https://docs.artix.su/pages/viewpage.action?pageId=86248284#id--Picklist�),
		- $\bullet$ 0 – одноуровневые каталоги ([БД Dictionaries таблица Catalog\)](https://docs.artix.su/pages/viewpage.action?pageId=86248284). Для визуального подбора товара у каталога должен быть установлен признак t  $ype = 1$ .

Функционал использования одноуровневых каталогов является устаревшим.O

О настройке действий подробнее можно прочитать в разделе "[Настройка действий](http://docs.artix.su/pages/viewpage.action?pageId=10649696)".

Подбор товара может быть осуществлен:

- визуально,
- по наименованию в корневом меню / внутри каталога.

Для активации клавиатуры необходимо кликнуть по полю ввода, изображения каталогов и товаров при этом будут скрыты: **О** Мастер

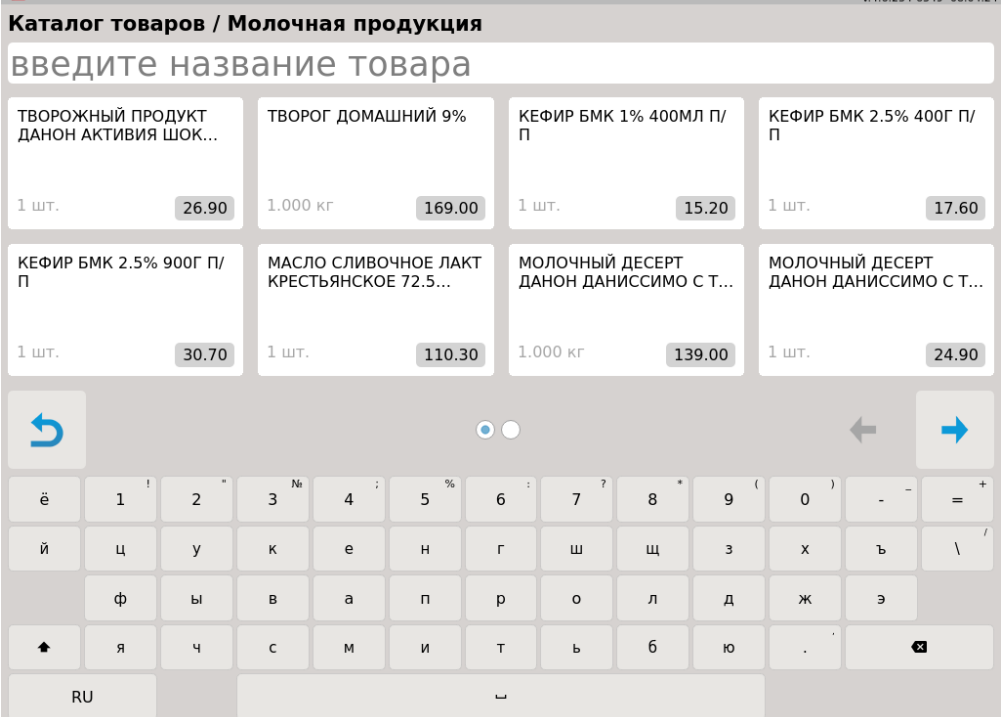

G

Клавиша используется для того, чтобы:

- отменить сортировку товара,
- $\bullet$ перейти в корневое меню,
- $\bullet$ перейти на уровень выше,
- $\bullet$ скрыть клавиатуру.

<span id="page-0-0"></span>В кассовом ПО Artix реализована возможность отображать подбор из многоуровневого каталога в виде плитки в интерфейсах keyboard и combined. Для этого необходимо включить настройку useGrid в конфигурационном файле /linuxcash/cash/conf/ncash.ini.d/gui.ini в секции [GUI.PickList]:

- при значении true подбор из многоуровневого каталога отображается в виде плитки,
- при значении false подбор из многоуровневого каталога отображается в виде списка.

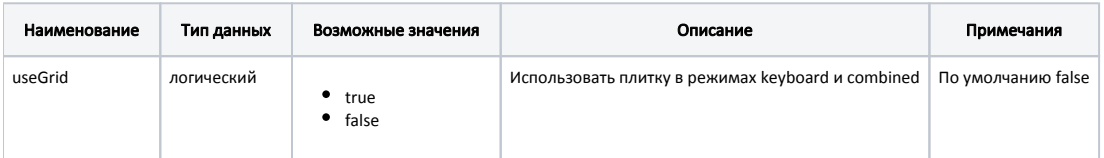

## Пример настройки

[GUI.PickList]

; Использовать плитку в режимах keyboard и combined

; По умолчанию false

;useGrid = false

⊕

Навигация в интерфейсах keyboard и combined осуществляется с помощью стрелок на клавиатуре. Выбор товара – по нажатию клавиши "Ввод".

Количество строк и столбцов в плиточном режиме задается параметрами gridRows и gridColumns в конфигурационном файле /linuxcash/cash/conf/ncash.ini.d /gui.ini в секции [GUI.PickList].

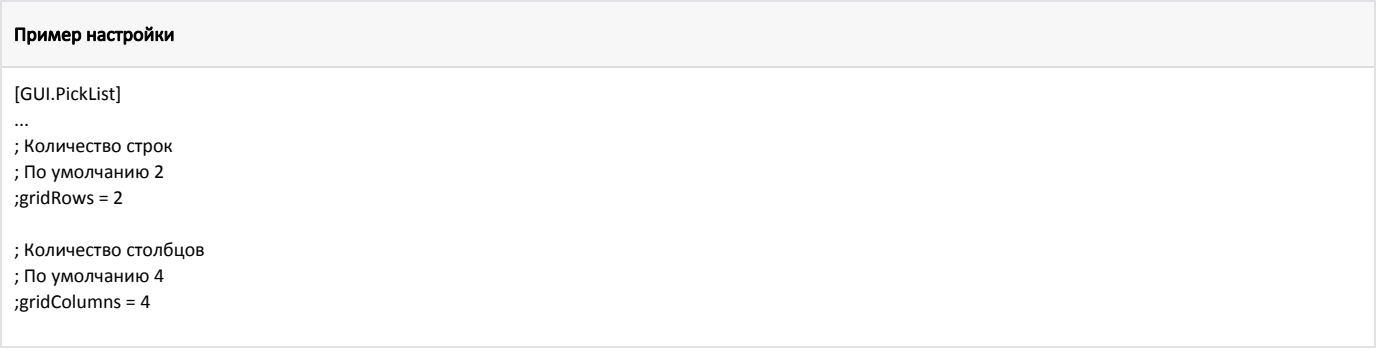

Количество строк в наименовании товара либо каталога в плиточном режиме задается параметром buttonLinesCount в конфигурационном файле /linuxcash /cash/conf/ncash.ini.d/gui.ini в секции [GUI.PickList].

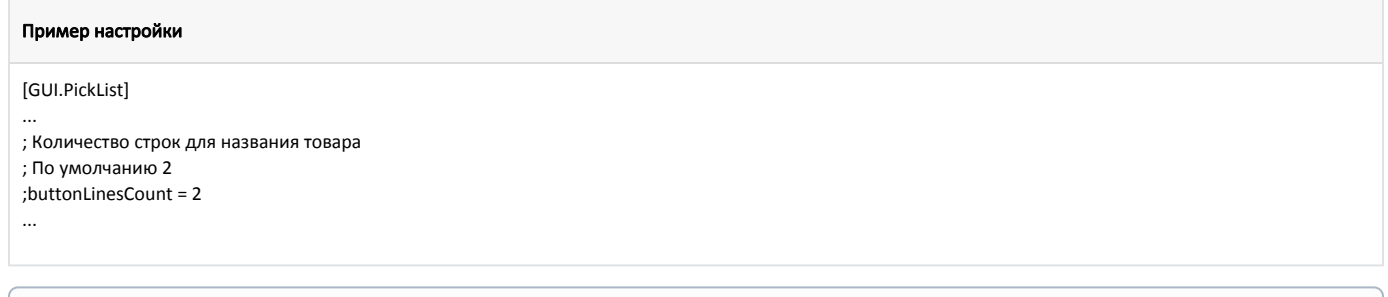

Настройки gridRows, gridColumns и buttonLinesCount действуют на все интерфейсы (keyboard, combined и touch).ത

В кассовом ПО Artix реализована возможность менять шрифт для отображения текста на плитке с товарами из многоуровневого каталога. Для этого необходимо задать параметр fontSize в конфигурационном файле /linuxcash/cash/conf/ncash.ini.d/gui.ini в секции [GUI.PickList].

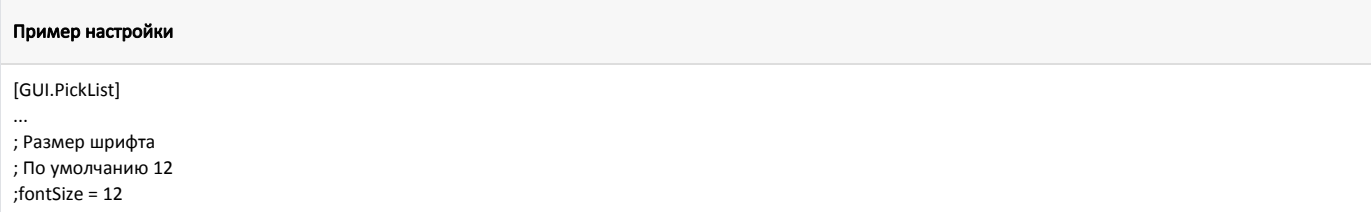

**Настройка fontSize действует только на интерфейс touch.** 

# Загрузка и кастомизация изображений

Функционал поддержан только для многоуровневых каталогов.

В кассовом ПО Artix реализована возможность загрузки и кастомизации изображений для товаров и каталогов в разных интерфейсах.

Изображения для товаров и каталогов могут быть загружены:

через [справочник](https://docs.artix.su/pages/viewpage.action?pageId=125248484) в БД,

ത

- через [Artix Control Center,](https://docs.artix.su/pages/viewpage.action?pageId=40469686)
- через утилиту администрирования [Yuki](https://docs.artix.su/pages/viewpage.action?pageId=65012253).

Изображения должны удовлетворять следующим ограничениям:

- формат png или jpg (рекомендуется jpg) объемом до 48 кб,
- $\bullet$ размер не более 1024x768.

Пример отображения товаров и каталогов с изображениями в touch-интерфейсе: **О** Мастер

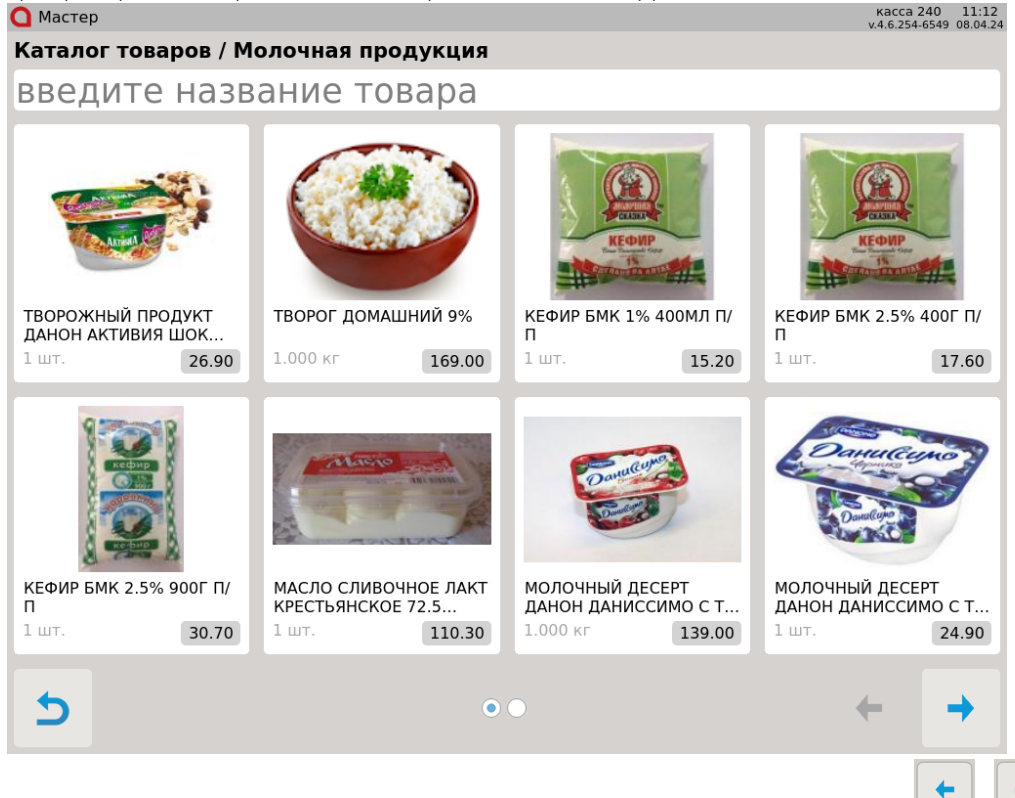

Если в пункте меню содержится несколько страниц, то навигация между ними выполняется по клавишам

Настройки кастомизации изображений позволяют управлять внешним видом каталогов и товаров. Для этого необходимо задать параметры в конфигурационном файле /linuxcash/cash/conf/ncash.ini.d/gui.ini в секции [GUI.Images].

➀

- Настройки действуют на все интерфейсы touch, combined и keyboard.
- Настройки по умолчанию не заданы.

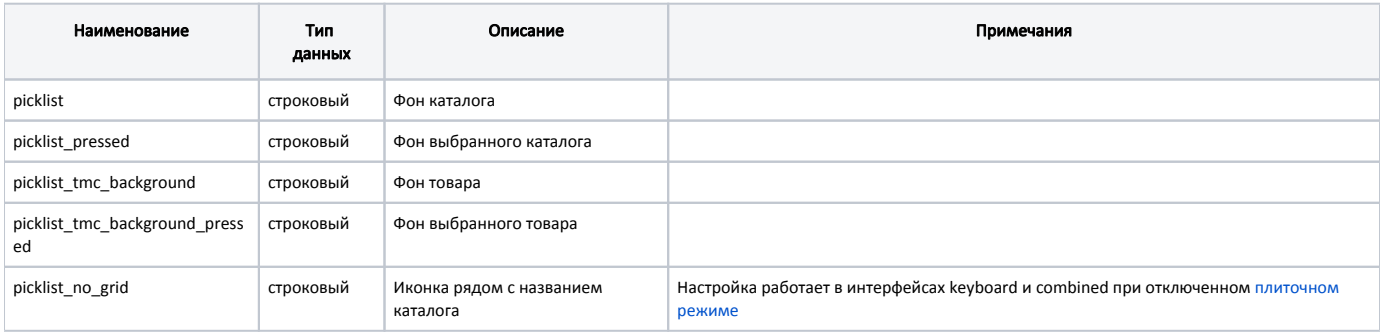

#### Пример настройки

[GUI.Images] ; Настройки кастомизации изображений ; Кастомизация доступна для следующих изображений: ;picklist ;picklist\_pressed ;picklist\_no\_grid ;picklist\_tmc\_background ;picklist\_tmc\_background\_pressed

; Путь до файла с фоном плитки пиклиста ; По умолчанию ":/picklist\_tmc\_background" ;picklist\_tmc\_background = ":/picklist\_tmc\_background.png"

Чтобы настроить кастомизацию изображений в зависимости от интерфейса, необходимо через нижнее подчеркивание добавить к параметру суффикс с названием соответствующего интерфейса.

### Пример настройки кастомизации в зависимости от интерфейса

[GUI.Images] ; Настройки кастомизации изображений

...

picklist\_tmc\_background\_keyboard = ":/picklist\_tmc\_background2.png" picklist\_pressed\_touch = ":/picklist\_pressed\_background3.png" picklist\_combined = ":/picklist\_background5.png"